**AutoCAD Crack X64**

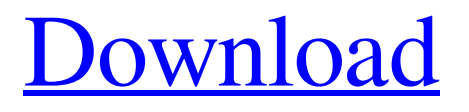

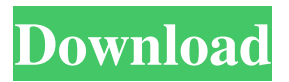

**AutoCAD Free Download**

## Here is my list of best software for AutoCAD 2019: 1. AutoCAD 2019 AutoCAD is the top most best-selling

software for CAD. The most accurate and efficient AutoCAD 2019 software offers you for creating 2D and 3D drawings with advanced technology. 2. Autodesk Revit Automatically combines the design and development processes to provide a complete visual experience for your users. It is the most preferable software for 3D visualization, architecture and design for CAD. 3. Autodesk AutoCAD Architecture It's the best and easy-to-use architectural CAD software, to create 3D models of buildings and apartments. Create

and edit 3D models of buildings and architecture. 4. AutoCAD Inventor It's the best 3D modeling software, which helps to creating custom designs. It is the best choice for 3D modeling. 5. Autodesk Product Design The best 3D CAD modeling software, which helps you create professional-grade models, drawings, and diagrams. It's the best choice for 3D modeling. 6. Autodesk AutoCAD LT 2019 It's the most easy-to-use Autodesk CAD software for the novice users. It's the best choice for 2D CAD. 7. Autodesk AutoCAD

Architecture The best and reliable choice for designing all kinds of architecture and building projects. It's the best choice for CAD. 8. Autodesk AutoCAD for Architecture AutoCAD architecture is a top-notch architectural CAD software. It's the best choice for CAD. 9. Autodesk AutoCAD Map 3D It's the best choice for designing topology maps and topography maps. It's the best choice for Map. 10. Autodesk 3D Architectural Modeling It's the best choice for architectural modeling. It's the best choice for 3D modeling. 11.

Autodesk AutoCAD Civil 3D It's the best choice for civil engineering designs. It's the best choice for Civil Engineering. 12. Autodes

**AutoCAD Crack+ For PC**

CLI: Autodesk Application Manager for AutoCAD API: Language Service, Dictionary Service, CIM Service, Web Service Class Library (.NET): ARC Service, AutoCADAPI Service, DEFMAP service, DefTechEngine service, DGN Service, PDF Service, BMP Service,

PDF Service, STL Service Features Graphical features of AutoCAD include: Dimensions Dimensions appear as text on the drawing canvas. They can also be used in operations. For example, a dimension can be extended or moved, or can be used to mark a point. Dimensions can be hidden or unhidden. When in "hide" mode, they do not display on the drawing canvas. Dimensions are generally only visible when you first open the drawing. They are also available on the status bar. Rulers and Tape Tape and Rulers are two distinct

entities. They are available as a separate feature from the dimension tool set. In combination with dimensions, tape and rulers can be used to measure the dimensions of a drawing. For example, the tape may be attached to the start point of a line, and when the end point of that line is

hit with the ruler, the distance between the end point of the ruler and the start point of the line is the length

of that line. The ruler can also be used to automatically create straight

lines and arcs. Dimension tool set There are nine separate tool sets that

can be used to modify or create dimensions. These include: Text AutoCAD's Text tool is used to draw, move, and edit the text of dimensions. Text is used to label points on a drawing canvas. Text Align The text align tool is used to modify the dimensions of a drawing, including aligning the text to the axis, or with another object. Tagging The tagging tool is used to modify the dimensions of a drawing. In-context dimension tools AutoCAD has several tools that appear next to the drawing when you select the dimension tool.

This is useful for selecting a dimension. For example, you can use the In-context dimension tool to select a line, which is automatically treated as a 2-D dimension. Advanced dimension tools AutoCAD's Advanced dimension tool can be used to perform the following functions: Move a dimension within the drawing Swap a dimension within the drawing Resize a dimension Rotate a dimension Translate a dimension The Advanced dimension 5b5f913d15

- Check the "Database" from

"Options" - Show "Databases" in

- "Main Menu" > "Tools" > "Database"
- Make sure the "Use file" is checked.
- Make sure the "Add Database" is

checked (bottom right corner). - Press the "Add Database" button. - Select a location for the new database (to the right). - Enter a name for the database (the name of the folder). - Press the "OK" button. You can use the file's.mdb to add additional files, but

you must do so before activation. - Press the "Add data" button. - Select all the types that you would like to add (for example, the.tbl file). - Press the "OK" button. - Press the "Add data" button. - Select which types of files that you want to add (for example,.dxf,.dwg,.ai...). - Press the "OK" button. - Press the "Add data" button. - Select the file types (for example,.dxf). - Press the "OK" button. - Press the "Add data" button. - Press the "OK" button. - Press the "Add data" button. - Press the "OK" button. - Press the "Activate" button.

- Press the "OK" button. - Press the "Activate" button. You can use the file's.bin to add additional types of data (for

example,.xml,.bin,.tex,.json...). - Press the "Add data" button. - Select the types of files that you would like to add (for example,.xml). - Press the "OK" button. - Press the "Add data" button. - Select the file types (for example,.xml). - Press the "OK" button. - Press the "Add data" button. - Press the "OK" button. - Press the "Add data" button. - Select the file types (for example,.bin). - Press the

## "OK" button. - Press the "

**What's New in the?**

2. Import cad files: Create AutoCAD drawings from other CAD software applications. Open a CAD file with a shape and place the CAD file on the drawing canvas. (video: 1:00 min.) 3. Smart reference: Ask, "Do you want to see the dimensions of [point, line, surface]?" (video: 3:44 min.) 4. Follow paths and planes: Use commands to automatically follow a path or an existing plane. (video: 1:00

min.) 5. Review precision: Set precision to 0.01 in your drawing. The command will be hidden if precision is set to 0.01. 6. Faint the graph: A new command for creating colors on the transparency bar in plots, charts and surfaces. (video: 1:22 min.) 7. Measurements: Add new measurement scales to your drawings. (video: 1:40 min.) 8. Extended selection: Selecting and editing multiple points simultaneously. (video: 1:00 min.) 9. Highlighted dimension: Use the Highlighted Dimension tool to

## highlight a dimension and get clear

feedback on its direction. (video: 1:15 min.) 10. WYSIWYG: AutoCAD doesn't change the way you design, it makes it easy. (video: 1:35 min.) 11. Lens Correction: Zoom, pan and draw geometries. Use the Zoom Lens tool to change the drawing view in one or more directions. Pan to another portion of the drawing. This tool is a part of the Design Center. The Design Center: (video: 3:10 min.) 12. Product filters: Filter your drawings by drawing style, material, and more. (video: 3:45 min.) 13. Marker tools:

AutoCAD adds brand new commands to the toolbox. Draw geometric shapes, rectangle, circle, polyline, start point, and end point. The command is a part of the Block Editor. The Block Editor: (video: 4:20 min.) 14. Style collections: Use the new style collections tool to move and organize styles. (video: 1:25 min.) 15. Crosshair: Use the new crosshair and auto**System Requirements For AutoCAD:**

Mac: OS X 10.7 or later Windows XP, Vista, 7, 8 Supported OS: Windows 7, 8, 10 Mac OS X 10.7 or later Android 4.0 or later Internet Browser: Chrome, Firefox, Opera, Safari, IE Minimum Requirements: Apple:Mac OS X 10.7 or later Android 2.3.4 or later Chrome, Firefox, Opera,

## Related links:

<https://halfin.ru/autocad-24-0-crack-win-mac-2022/> <http://mir-ok.ru/autocad-crack-10/> <https://xn--80aagyardii6h.xn--p1ai/autocad-crack-keygen-for-lifetime-pc-windows/> <http://www.todaynewshub.com/wp-content/uploads/2022/06/AutoCAD-14.pdf>

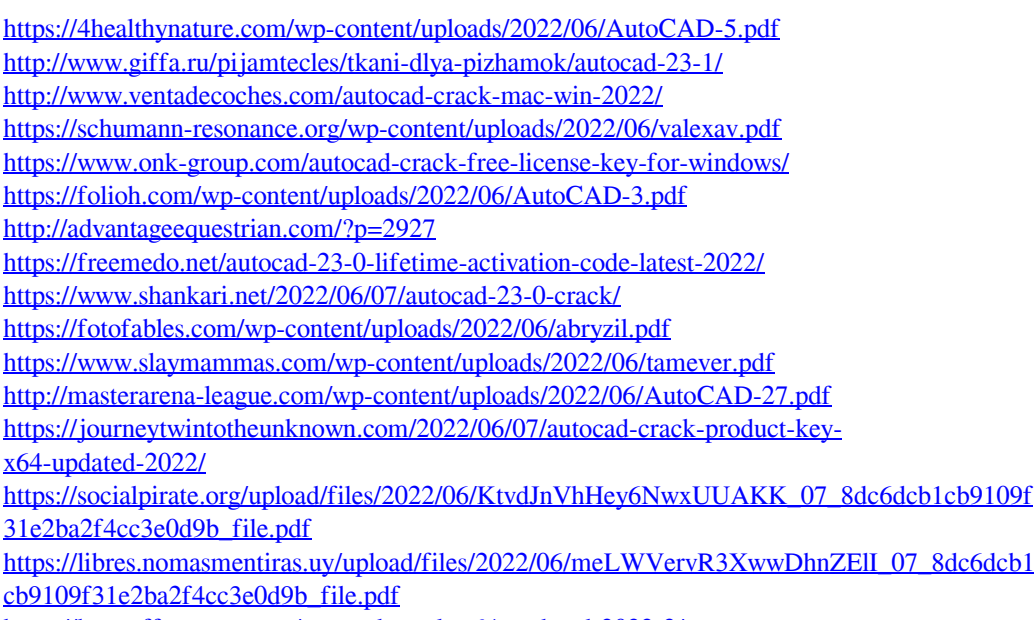

<https://buycoffeemugs.com/autocad-crack-x64-updated-2022-2/>